# **System Commands**

This chapter describes the command-line interface (CLI) commands that you can use to manage and monitor the Prime Cable Provisioning Device Provisioning Engine (DPE).

If you run these commands on an unlicensed DPE, a message similar to this one appears:

This DPE is not licensed. Your request cannot be serviced. Please check with your system administrator for a DPE license.

The commands described in this chapter are:

|                       |                                                                            | CLI Mode  |          | Required Privileges   |                         |                               |                          |
|-----------------------|----------------------------------------------------------------------------|-----------|----------|-----------------------|-------------------------|-------------------------------|--------------------------|
| Command               | Description                                                                | Logi<br>n | Enable   | PRIV_<br>DPE_<br>READ | PRIV_DP<br>E_UPDA<br>TE | PRIV_<br>DPE_<br>SECU<br>RITY | PRIV_<br>DEVICE<br>_READ |
| aaa<br>authentication | Configures user authentication, authorization, and accounting services.    |           | <b>✓</b> | <b>√</b>              | <b>√</b>                | ✓                             |                          |
| disable               | Exits the enable mode.                                                     |           | ✓        | ✓                     | ✓                       |                               |                          |
| enable                | Accesses the enable mode.                                                  | <b>✓</b>  |          | <b>✓</b>              | ✓                       |                               |                          |
| exit                  | Closes a Telnet connection to the DPE.                                     | ✓         | ✓        | ✓                     |                         |                               |                          |
| help                  | Displays a usage screen that assists you in using the commands on the CLI. | <b>✓</b>  | <b>✓</b> | <b>✓</b>              |                         |                               |                          |
| password              | Changes the local system password, using which you can access the DPE.     |           | <b>✓</b> | <b>√</b>              | <b>√</b>                | ✓                             |                          |
| show clock            | Displays the current system time and date.                                 | ✓         | <b>√</b> | ✓                     |                         |                               |                          |

|                             |                                                                                              | CLI N     | <b>Iode</b> | Required Privileges   |                         |                               |                          |
|-----------------------------|----------------------------------------------------------------------------------------------|-----------|-------------|-----------------------|-------------------------|-------------------------------|--------------------------|
| Command                     | Description                                                                                  | Logi<br>n | Enable      | PRIV_<br>DPE_<br>READ | PRIV_DP<br>E_UPDA<br>TE | PRIV_<br>DPE_<br>SECU<br>RITY | PRIV_<br>DEVICE<br>_READ |
| show<br>commands            | Displays all available commands on the CLI.                                                  | <b>✓</b>  | <b>√</b>    | ✓                     |                         |                               |                          |
| show disk                   | Identifies the disk that the DPE is currently using.                                         | ✓         | ✓           | <b>✓</b>              |                         |                               |                          |
| show hostname               | Displays the hostname of the DPE.                                                            | ✓         | <b>√</b>    | <b>√</b>              |                         |                               |                          |
| show ip                     | Displays the current general IP settings configured on the DPE.                              | ✓         | <b>√</b>    | <b>√</b>              |                         |                               |                          |
| show ip route               | Displays the IP routing table of the DPE.                                                    | ✓         | ✓           | ✓                     |                         |                               |                          |
| show memory                 | Displays the current<br>memory and swap<br>space that are<br>available on the DPE<br>server. | <b>√</b>  | <b>✓</b>    | <b>√</b>              |                         |                               |                          |
| show<br>running-config      | Displays the current configuration on the DPE.                                               | ✓         | ✓           | ✓                     |                         |                               |                          |
| show tftp files             | Displays the files that are stored in the DPE cache.                                         |           | ✓           | ✓                     | ✓                       |                               |                          |
| show version                | Displays the current version of DPE software.                                                | ✓         | <b>✓</b>    | <b>✓</b>              |                         |                               |                          |
| tacacs-server<br>host       | Adds the TACACS+<br>server host address to<br>the list of hosts.                             |           | ✓           | ✓                     | ✓                       | ✓                             |                          |
| no<br>tacacs-server<br>host | Removes the TACACS+ server host address from the list of hosts.                              |           | ✓           | <b>~</b>              | <b>√</b>                | ✓                             |                          |
| tacacs-server<br>retries    | The maximum number of times the TACACS+ client tries to connect with the TACACS+ server.     |           | <b>√</b>    | <b>√</b>              | <b>✓</b>                | ✓                             |                          |

|                             |                                                                                                    | CLI N     | <b>Aode</b> | Require               | ed Privilege            | s                             |                          |
|-----------------------------|----------------------------------------------------------------------------------------------------|-----------|-------------|-----------------------|-------------------------|-------------------------------|--------------------------|
| Command                     | Description                                                                                           | Logi<br>n | Enable      | PRIV_<br>DPE_<br>READ | PRIV_DP<br>E_UPDA<br>TE | PRIV_<br>DPE_<br>SECU<br>RITY | PRIV_<br>DEVICE<br>_READ |
| tacacs-server<br>timeout    | Sets the maximum length of time that the TACACS+ client waits for a response from the TACACS+ server. |           | <b>✓</b>    | <b>√</b>              | <b>✓</b>                | 1                             |                          |
| radius-server<br>host       | Adds the RADIUS server host address to the list of hosts.                                             |           | ✓           | ✓                     | ✓                       | ✓                             |                          |
| no<br>radius-server<br>host | Removes the RADIUS server host address from the list of hosts.                                        |           | ✓           | <b>✓</b>              | ✓                       | ✓                             |                          |
| radius-server<br>retries    | The maximum number of times the RADIUS client tries to connect with the RADIUS server.                |           | ✓           | <b>√</b>              | <b>✓</b>                | 1                             |                          |
| radius-server<br>timeout    | Sets the maximum length of time that the RADIUS client waits for a response from the RADIUS server.   |           | <b>✓</b>    | <b>√</b>              | <b>✓</b>                | <b>√</b>                      |                          |
| uptime                      | Shows the time during which the system is operational.                                                | <b>√</b>  | ✓           | <b>✓</b>              |                         |                               |                          |

### aaa authentication

Use the **aaa authentication** command to configure the CLI for user authentication, authorization, and accounting services using the local login or remote TACACS+ or RADIUS servers. This setting applies to all Telnet and console CLI interfaces.

#### **Syntax Description**

#### aaa authentication {tacacs | radius}

• tacacs—In this mode, the CLI server sequentially attempts a TACACS+ exchange with each server in the TACACS+ server list. The attempts continue for a specified number of retries. If the CLI reaches the end of the server list without a successful protocol exchange, a message is displayed indicating that the servers were not reachable. The CLI again prompts for the username and password. Enter the local CLI admin username and password to gain access to the CLI even if the TACACS+ service is unavailable.

• radius—In this mode, user authentication is performed via RADIUS server. The RADIUS server authentication details are similar to TACACS+ server. Cisco AV-pair needs to be configured in the RADIUS server to support DPE CLI RADIUS authentication. Cisco IOS/PIX 6.x is the RADIUS server that supports Cisco AV-pair in the Access Control Server (ACS) server. The Cisco AV-pair attribute value is:

cp:groups=<group-name>

For example:

cp:groups=Administrators

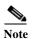

When you telnet to DPE CLI, you are prompted to enter the username and password. You can either enter the username and password of the local DPE CLI admin user or a user configured in TACACS or Radius. At any given time, either of the TACACS or Radius server is enabled.

#### **Defaults**

AAA authentication is always enabled for the local admin user, even when RADIUS or TACACS+ is not configured.

#### Examples

This result occurs when you enable user authentication in the TACACS+ mode.

bac\_dpe# aaa authentication tacacs
% OK

This result occurs when you enable user authentication in the radius mode.

bac\_dpe# aaa authentication radius
% OK

### disable

Use the **disable** command to exit the enable mode on the DPE. Once you exit the enable mode, you can view only those commands that relate to system configuration.

**Syntax Description** 

No keywords or arguments.

**Defaults** 

No default behavior or values.

**Examples** 

bac\_dpe# disable
bac\_dpe>

### enable

Use the **enable** command to access the DPE in the enable mode. You need not access the enable mode to view the system configuration; however, only in this mode can you change the system configuration, state, and data.

You must have the PRIV\_DPE\_UPDATE privilege to enter the enable mode using enable command.

#### **Syntax Description**

No keywords or arguments.

#### **Defaults**

The default password to access the enable mode is changeme.

#### **Examples**

bac\_dpe> enable
bac dpe#

This result occurs if you do not have the PRIV\_DPE\_UPDATE privilege.

bac\_dpe# enable
Sorry, insufficient privileges.

### exit

Use the **exit** command to close a Telnet connection to the DPE and return to the login prompt. After running this command, a message indicates that the Telnet connection has been closed.

#### **Syntax Description**

No keywords or arguments.

#### Defaults

No default behavior or values.

#### **Examples**

This result occurs when you have accessed the CLI by specifying the hostname of the DPE.

bac\_dpe# exit

% Connection closed.

Connection to 10.10.2.10 closed by foreign host.

This result occurs when you have accessed the CLI without specifying the hostname.

bac\_dpe# exit

% Connection closed.

Connection to 0 closed by foreign host.

This result occurs when the Telnet connection closes because the CLI has been idle and the timeout period expired.

bac\_dpe#

```
% Connection timed out.
Connection to 0 closed by foreign host.
```

# help

Use the **help** command to display a help screen that can assist you in using the DPE CLI. If you need help on a particular command, or to list all available commands, enter command? or?, respectively.

Once you enter the command, a screen prompt appears to explain how you can use the help function.

#### **Command Types**

Two types of help are available:

- 1. Full help is available when you are ready to enter a command argument, such as show?, and describes each possible argument.
- 2. Partial help is available when you enter an abbreviated argument and want to know what arguments match the input; for example, **show c?**.

#### **Syntax Description**

No keywords or arguments.

#### **Defaults**

No default behavior or values.

#### **Examples**

This result occurs when you use the **help** command.

#### bac dpe# help

Help may be requested at any point in a command by entering a question mark '?'. If nothing matches, the help list will be empty and you must backup until entering a '?' shows the available options.

- 1) Full help is available when you are ready to enter a command argument (e.g. 'show ?') and describes each possible argument.
- 2) Partial help is provided when an abbreviated argument is entered and you want to know what arguments match the input (e.g. "show c?").

This result occurs when you invoke the full help function for a command; for example, show?.

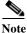

The **help** command output differs depending on the mode-login or enable-in which you run the command.

#### bac\_dpe# show ?

```
bundles
                Shows the archived bundles.
clock
                Shows the current system time.
commands
                Shows the full command hierarchy.
                Show device configuration
device-config
disk
                Shows the current disk usage.
                Shows the status of the DPE process if started.
hostname
                Shows the system hostname.
                Shows IP configuration details.
ip
```

log Shows recent log entries.
memory Shows the current memory usage.
running-config Shows the DPE configuration.
tftp Shows TFTP details.
version Shows DPE version.

This result occurs when you invoke the partial help function for arguments of a command; for example, show clock.

bac\_dpe# show c?
clock commands cpu
bac\_dpe# show clock
Thu Oct 25 01:20:14 EDT 2007

## password

Use the **password** command to change the local system password, which you use to access the DPE. The system password is changed automatically for future logins and for FTP access.

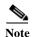

The changes that you introduce through this command take effect for new users, but users who are currently logged in are not disconnected.

#### **Syntax Description**

#### password password

password—Identifies the new DPE password.

#### Defaults

The default password for accessing the DPE is changeme.

#### **Examples**

This result occurs when you change the password without being prompted (using an approach easier for scripting).

bac\_dpe# password password2
Password changed successfully.

This result occurs when you are prompted for the password, and the password is changed successfully.

bac\_dpe# password
New password: <password1>
Retype new password: <password1>
Password changed successfully.

This result occurs when you enter an incorrect password.

bac\_dpe# password
New password: <password1>
Retype new password: <paswsord1>
Sorry, passwords do not match.

## show

Use the **show** command to view system settings and status. Table 2-1 lists the keywords that you can use with this command.

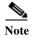

To view the output for **show disk**, **show ip**, **show ip route**, and **show memory** on Linux, see *man mpstat*.

Table 2-1 List of show Commands

| Command    | Description                                             |                                |  |  |
|------------|---------------------------------------------------------|--------------------------------|--|--|
| show clock | Displays the current system time and date.              |                                |  |  |
|            | Syntax Description                                      | Defaults                       |  |  |
|            | No keywords or arguments.                               | No default behavior or values. |  |  |
|            | Example                                                 |                                |  |  |
|            | This result occurs when you run the show clock command: |                                |  |  |
|            | bac_dpe# show clock Thu Oct 25 01:20:14 EDT 2007        |                                |  |  |

Table 2-1 List of show Commands (continued)

| Command       | Description                                                                                                    |                                |  |  |  |  |
|---------------|----------------------------------------------------------------------------------------------------|--------------------------------|--|--|--|--|
| show commands | Displays all commands on the DPE depending on the mode (login or enable) in                                                                                                    |                                |  |  |  |  |
|               | which you access the CLI.                                                                                                    |                                |  |  |  |  |
|               | Syntax Description                                                                                                    | Defaults                       |  |  |  |  |
|               | No keywords or arguments.                                                                                                    | No default behavior or values. |  |  |  |  |
|               | Examples                                                                                                    | 1                              |  |  |  |  |
|               | This result occurs in the login mode.                                                                                                    |                                |  |  |  |  |
|               | <pre>bac_dpe&gt; show commands &gt; enable &gt; exit &gt; help &gt; show bundles</pre>                                                                                                    |                                |  |  |  |  |
|               | <pre>&gt; show clock &gt; show commands &gt; show device-config duid <duid> &gt; show device-config mac <mac-address> &gt; show disk</mac-address></duid></pre>                                                                                                    |                                |  |  |  |  |
|               | <pre>&gt; show dpe &gt; show dpe config &gt; show hostname &gt; show ip &gt; show ip route</pre>                                                                                                    |                                |  |  |  |  |
|               | > show log > show log last <19999> > show log run > show memory > show running-config                                                                                                    |                                |  |  |  |  |
|               | > show version > uptime                                                                                                    |                                |  |  |  |  |
|               | <b>Note</b> The output presented in these examples is trimmed.                                                                                                    |                                |  |  |  |  |
|               | This result occurs in the enable mode.                                                                                                    |                                |  |  |  |  |
|               | <pre>bac_dpe# show commands &gt; aaa authentication radius &gt; aaa authentication tacacs &gt; clear bundles &gt; clear cache &gt; clear logs</pre>                                                                                                    |                                |  |  |  |  |
|               | <pre>&gt; debug dpe cache &gt; debug dpe connection &gt; debug dpe dpe-server &gt; debug dpe event-manager &gt; debug dpe exceptions &gt; debug dpe framework</pre>                                                                                                    |                                |  |  |  |  |
|               | <pre>&gt; debug dpe messaging &gt; debug on &gt; debug service packetcable 1 netsnmp &gt; debug service packetcable 1 registration &gt; debug service packetcable 1 registration-detail &gt; debug service packetcable 1 snmp &gt; debug service tftp 1 <ipv4 ipv6=""  =""> &gt; disable</ipv4></pre> |                                |  |  |  |  |
|               | > [more] To view the commands that flow beyond your screen, place the [more] prompt and press <b>Spacebar</b> .                                                                                                    | cursor at the                  |  |  |  |  |

Table 2-1 List of show Commands (continued)

| Command       | Description                                                                                                    |                                    |  |  |  |
|---------------|----------------------------------------------------------------------------------------------------|------------------------------------|--|--|--|
| show disk     | Identifies the disk that the DPE is currently using. C drive statistics appear.                                                            | Once you enter the command, disk   |  |  |  |
|               | Syntax Description                                                                                                    | Defaults                           |  |  |  |
|               | No keywords or arguments.                                                                                                    | No default behavior or values.     |  |  |  |
| show hostname | Displays the hostname configured for the DPE.                                                                                              |                                    |  |  |  |
|               | Syntax Description                                                                                                    | Defaults                           |  |  |  |
|               | No keywords or arguments.                                                                                                    | No default behavior or values.     |  |  |  |
|               | Example                                                                                                    |                                    |  |  |  |
|               | <pre>bac_dpe# show hostname hostname = bac_dpe.example.com</pre>                                                                           |                                    |  |  |  |
| show ip       | Displays the current general IP settings configured on the DPE. The DPE uses these settings when it reboots.                               |                                    |  |  |  |
|               | For specific interface settings, use the <b>show interface</b> commands.                                                                   |                                    |  |  |  |
|               | Syntax Description                                                                                                    | Defaults                           |  |  |  |
|               | No keywords or arguments.                                                                                                    | No default behavior or values.     |  |  |  |
| show ip route | Displays the IP routing table of the DPE, including any custom routes. The default gateway is indicated by the G flag in the flags column. |                                    |  |  |  |
|               | Syntax Description                                                                                                    | Defaults                           |  |  |  |
|               | No keywords or arguments.                                                                                                    | No default behavior or values.     |  |  |  |
| show memory   | Displays the current memory and swap space that are the DPE.                                                                               | re available on the device running |  |  |  |
|               | Syntax Description                                                                                                    | Defaults                           |  |  |  |
|               | No keywords or arguments.                                                                                                    | No default behavior or values.     |  |  |  |

Table 2-1 List of show Commands (continued)

| Command        | Description                                                                                                    |                                |  |  |  |  |
|----------------|----------------------------------------------------------------------------------------------------|--------------------------------|--|--|--|--|
| show           | Displays the current configuration on the DPE.                                                                                                    |                                |  |  |  |  |
| running-config | Syntax Description                                                                                                    | Defaults                       |  |  |  |  |
|                | No keywords or arguments.                                                                                                    | No default behavior or values. |  |  |  |  |
|                | Example                                                                                                    |                                |  |  |  |  |
|                | dpe port 49186 dpe provisioning-group primary default dpe rdu-server bacdev2-t5220-1-d8 49187 dpe shared-secret <value is="" set=""> log level 5-notification no debug all no debug dpe cache no debug dpe device-config-compression no debug dpe device-config-compression no debug dpe device-config-decompression no debug dpe device-config-decompression no debug dpe device-config-decompression no debug dpe device-config-decompression no debug dpe device-config-decompression no debug dpe event-manager no debug dpe exceptions no debug dpe exceptions no debug dpe messaging no debug service packetcable 1 registration no debug service packetcable 1 registration no debug service packetcable 1 registration-deta no debug service packetcable 1 snmp no dpe docsis emic-shared-secret no dpe docsis shared-secret no dpe provisioning-group secondary no service packetcable 1 snmp key-material radius-server retries 3 radius-server timeout 3 service tftp 1 ipv4 verify-ip service tftp 1 ipv4 verify-ip service tftp 1 ipv4 verify-ip service tftp 1 ipv4 verify-ip snmp-server community baccread ro snmp-server community baccread ro snmp-server community baccread ro snmp-server community baccread ro snmp-server udp-port 8001 tacacs-server retries 2 tacacs-server retries 2</value> |                                |  |  |  |  |

Table 2-1 List of show Commands (continued)

| Command         | Description                                                |                                                                                          |                                |  |  |  |
|-----------------|------------------------------------------------------------|------------------------------------------------------------------------------------------|--------------------------------|--|--|--|
| show tftp files | Displays the files that are stored in the DPE cache.       |                                                                                          |                                |  |  |  |
|                 | You cannot use this command t                              | You cannot use this command to display the files that are stored in the local directory. |                                |  |  |  |
|                 | Syntax Description                                         | Defaults                                                                                 |                                |  |  |  |
|                 | No keywords or arguments.                                  |                                                                                          | The default is 500.            |  |  |  |
|                 | Example                                                    |                                                                                          |                                |  |  |  |
|                 | This result occurs when you ru                             | in the show tftp files command                                                           | l:                             |  |  |  |
|                 | bac_dpe# show tftp files                                   | -                                                                                        |                                |  |  |  |
|                 | The list of TFTP files curr                                | rently in DPE cache                                                                      |                                |  |  |  |
|                 | filename                                                   | size                                                                                     |                                |  |  |  |
|                 | bronze.cm                                                  | 310                                                                                      |                                |  |  |  |
|                 | gold.cm                                                    | 310                                                                                      |                                |  |  |  |
|                 | silver.cm                                                  | 310                                                                                      |                                |  |  |  |
|                 | unprov.cm                                                  | 310                                                                                      |                                |  |  |  |
|                 | unprov 11.cm                                               | 320                                                                                      |                                |  |  |  |
|                 | unprov 30.cm                                               | 264                                                                                      |                                |  |  |  |
|                 | unprov 30v4.cm                                             | 152                                                                                      |                                |  |  |  |
|                 | unprov 30v6.cm                                             | 196                                                                                      |                                |  |  |  |
|                 | unprov packet cable.bin                                    | 333                                                                                      |                                |  |  |  |
|                 | unprov_wan_man.cfg 72                                      |                                                                                          |                                |  |  |  |
|                 | DPE caching 10 external fil<br>Listing the first 10 files, |                                                                                          |                                |  |  |  |
| show version    | Displays the current version of                            | f DPE software.                                                                          |                                |  |  |  |
|                 | Syntax Description                                         |                                                                                          | Defaults                       |  |  |  |
|                 | No keywords or arguments.                                  |                                                                                          | No default behavior or values. |  |  |  |
|                 | Example                                                    |                                                                                          |                                |  |  |  |
|                 | This result occurs when you run the show version command:  |                                                                                          |                                |  |  |  |
|                 | bac_dpe# show version Version: BAC 5.1 (BAC LNX 7          | FRUNK 20121203 2231 1128)                                                                |                                |  |  |  |

## tacacs-server

Use the **tacacs-server** command to configure user authentication settings in TACACS+. Table 2-2 lists the keywords that you can use with this command.

Table 2-2 List of tacacs-server Commands

| Command            | Description                                                                                                    |                                                 |  |  |  |
|--------------------|----------------------------------------------------------------------------------------------------|-------------------------------------------------|--|--|--|
| tacacs-server host | Adds the TACACS+ server host address to the list of hosts. WI TACACS+ authentication, the client attempts to authenticate the first reachable server. If the authentication succeeds the user is a depending on the privileges obtained from the user group spec CISCO AV Pair (cp:groups). If the first server is not reachable server in the list is attempted till the list exhausts. | ne user with the allowed to log in ified in the |  |  |  |
|                    | To remove a TACACS+ server from the list of TACACS+ server the <b>no</b> form of this command. See no tacacs-server host, page                                                                                                    |                                                 |  |  |  |
|                    | Syntax Description                                                                                                    | Defaults                                        |  |  |  |
|                    | tacacs-server host host [key encryption-key]                                                                                                    | No default                                      |  |  |  |
|                    | • <i>host</i> —Specifies the IP address or the hostname of the TACACS+ server.                                                                                                    | behavior or values.                             |  |  |  |
|                    | • encryption-key—Identifies the encryption key (optional).                                                                                                    |                                                 |  |  |  |
|                    | Examples                                                                                                    |                                                 |  |  |  |
|                    | This result occurs when you add a TACACS+ server using its IP address (10.0.1.1) without encryption.                                                                                                    |                                                 |  |  |  |
|                    | <pre>bac_dpe# tacacs-server host 10.0.1.1 % OK</pre>                                                                                                    |                                                 |  |  |  |
|                    | This result occurs when you add a TACACS+ server using its IP address (10.0.1.1) and an encryption key (hg667YHHj).                                                                                                    |                                                 |  |  |  |
|                    | <pre>bac_dpe# tacacs-server host 10.0.1.1 key hg667YHHj % OK</pre>                                                                                                    |                                                 |  |  |  |
|                    | This result occurs when you add a TACACS+ server using its hostname (tacacs1.cisco.com) without encryption.                                                                                                    |                                                 |  |  |  |
|                    | <pre>bac_dpe# tacacs-server host tacacs1.example.com % OK</pre>                                                                                                    |                                                 |  |  |  |
|                    | This result occurs when you add a TACACS+ server using its hostname (tacacs1.cisco.com) and an encryption key (hg667YHHj).                                                                                                    |                                                 |  |  |  |
|                    | <pre>bac_dpe# tacacs-server host tacacs1.example.com key hg6 % OK</pre>                                                                                                    | 567Үнн ј                                        |  |  |  |

Table 2-2 List of tacacs-server Commands (continued)

| Command               | Description                                                                                                    |                     |  |  |  |
|-----------------------|----------------------------------------------------------------------------------------------------|---------------------|--|--|--|
| no tacacs-server host | Removes the TACACS+ server host address from the list of hosts.                                                                                                    |                     |  |  |  |
|                       | To add a TACACS+ server, see tacacs-server host, page 2-13.                                                                                                    |                     |  |  |  |
|                       | Syntax Description                                                                                                    | Defaults            |  |  |  |
|                       | no tacacs-server host host                                                                                                    | No default          |  |  |  |
|                       | host—Specifies either the IP address or the hostname of the TACACS+ server.                                                                                                    | behavior or values. |  |  |  |
|                       | Examples                                                                                                    |                     |  |  |  |
|                       | This result occurs when you remove a TACACS+ server using                                                                                                    | its IP address.     |  |  |  |
|                       | <pre>bac_dpe# no tacacs-server host 10.0.1.1 % OK</pre>                                                                                                    |                     |  |  |  |
|                       | This result occurs when you remove a TACACS+ server using                                                                                                    | its hostname.       |  |  |  |
|                       | <pre>bac_dpe# no tacacs-server host tacacs1.example.com % OK</pre>                                                                                                    |                     |  |  |  |
| tacacs-server retries | Sets the maximum number of times the TACACS+ protocol exchange is tried before the TACACS+ client considers a specific TACACS+ server unreachable. When this limit is reached, the TACACS+ client moves to the next server in its TACACS+ server list till the list has been exhausted. |                     |  |  |  |
|                       | Syntax Description                                                                                                    | Defaults            |  |  |  |
|                       | tacacs-server retries value                                                                                                    | The default is      |  |  |  |
|                       | <i>value</i> —Specifies a dimensionless number from 1 to 100. This value applies to all TACACS+ servers.                                                                                                    | 3.                  |  |  |  |
|                       | Example                                                                                                    |                     |  |  |  |
|                       | This result occurs when you configure retry value for TACACS+ server:                                                                                                    |                     |  |  |  |
|                       | <pre>bac_dpe# tacacs-server retries 10 % OK</pre>                                                                                                    |                     |  |  |  |
| tacacs-server timeout |                                                                                                    |                     |  |  |  |
|                       | Syntax Description                                                                                                    | Defaults            |  |  |  |
|                       | tacacs-server timeout value                                                                                                    | The default is      |  |  |  |
|                       | value—Specifies the maximum length of time that the TACACS+ client waits for a TACACS+ server response. This value must be from 1 to 300 seconds, and applies to all TACACS+ servers.                                                                                                   | 5 seconds.          |  |  |  |
|                       | Example                                                                                                    |                     |  |  |  |
|                       | This result occurs when you configure timeout value for TACACS+ server:                                                                                                    |                     |  |  |  |
|                       | <pre>bac_dpe# tacacs-server timeout 10 % OK</pre>                                                                                                    |                     |  |  |  |

# radius-server

Use the **radius-server** command to configure user authentication settings in RADIUS. Table 2-3 lists the keywords that you can use with this command.

Table 2-3 List of radius-server Commands

| Command            | Description                                                                                                    |                                                      |  |  |
|--------------------|----------------------------------------------------------------------------------------------------|------------------------------------------------------|--|--|
| radius-server host | Adds the RADIUS server host address to the list of hosts. Whe RADIUS authentication, the client attempts to authenticate the first reachable server. If the authentication succeeds, the user is depending on the privileges obtained from the user group spec CISCO AV Pair (cp:groups). If the first server is not reachable server in the list is attempted till the list exhausts. | e user with the<br>allowed to login<br>cified in the |  |  |
|                    | The order of the commands that appears in show run is the order in which they are contacted.                                                                                                    |                                                      |  |  |
|                    | To remove a RADIUS server from the list of RADIUS servers the no form of this command. See no radius-server host, page                                                                                                    | · · · · · · · · · · · · · · · · · · ·                |  |  |
|                    | Syntax Description                                                                                                    | Defaults                                             |  |  |
|                    | <pre>radius-server host host [key encryption-key] [port port-number]</pre>                                                                                                    | No default behavior or                               |  |  |
|                    | <ul> <li>host—Specifies the IP address or the hostname of the<br/>RADIUS server.</li> </ul>                                                                                                    | values.                                              |  |  |
|                    | • encryption-key—Identifies the encryption key (optional).                                                                                                    |                                                      |  |  |
|                    | • <i>port-number</i> —Identifies the port number (optional).                                                                                                    |                                                      |  |  |
|                    | Examples                                                                                                    |                                                      |  |  |
|                    | This result occurs when you add a RADIUS server using its IP and port number.                                                                                                    | address with key                                     |  |  |
|                    | <pre>bac_dpe# radius-server host 10.10.10.10 key secret por % OK</pre>                                                                                                    | t 1812                                               |  |  |

Table 2-3 List of radius-server Commands (continued)

| Command               | Description                                                                                                    |                     |  |  |  |
|-----------------------|----------------------------------------------------------------------------------------------------|---------------------|--|--|--|
| no radius-server host | Removes the RADIUS server host address from the list of hosts.                                                                                                    |                     |  |  |  |
|                       | For details about adding a RADIUS server, see radius-server h                                                                                                    | ost, page 2-15.     |  |  |  |
|                       | Syntax Description                                                                                                    | Defaults            |  |  |  |
|                       | no radius-server host host                                                                                                    | No default          |  |  |  |
|                       | host—Specifies either the IP address or the hostname of the RADIUS server.                                                                                                    | behavior or values. |  |  |  |
|                       | Examples                                                                                                    |                     |  |  |  |
|                       | This result occurs when you remove a RADIUS server using it                                                                                                    | s IP address:       |  |  |  |
|                       | <pre>bac_dpe# no radius-server host 10.10.10.10 % OK</pre>                                                                                                    |                     |  |  |  |
| radius-server retries | Sets the maximum number of times the RADIUS protocol exchange is tried before the RADIUS client considers a specific RADIUS server unreachable. When this limit is reached, the RADIUS client moves to the next server in its RADIUS server list till the list has been exhausted. |                     |  |  |  |
|                       | Syntax Description                                                                                                    | Defaults            |  |  |  |
|                       | radius-server retries value                                                                                                    | The default is      |  |  |  |
|                       | <i>value</i> —Specifies a dimensionless number from 1 to 10. This value applies to all RADIUS servers.                                                                                                    | 3.                  |  |  |  |
|                       | Example                                                                                                    |                     |  |  |  |
|                       | This result occurs when you configure retry value for RADIUS server:                                                                                                    |                     |  |  |  |
|                       | <pre>bac_dpe# radius-server retries 10 % OK</pre>                                                                                                    |                     |  |  |  |
| radius-server timeout | Sets the maximum length of time that the RADIUS client waits from the RADIUS server before it considers the protocol exchange failed.                                                                                                    | _                   |  |  |  |
|                       | Syntax Description                                                                                                    | Defaults            |  |  |  |
|                       | radius-server timeout value                                                                                                    | The default is      |  |  |  |
|                       | value—Specifies maximum length of time that the RADIUS client waits for a RADIUS server response. This value must be from 1 to 30 seconds, and applies to all RADIUS servers.                                                                                                    | 3 seconds.          |  |  |  |
|                       | Example                                                                                                    |                     |  |  |  |
|                       | This result occurs when you configure timeout value for RADIUS server:                                                                                                    |                     |  |  |  |
|                       | bac_dpe# radius-server timeout 5 % OK                                                                                                    |                     |  |  |  |

# uptime

Use the **uptime** command to identify how long the system has been operational. This information is useful for determining how frequently the device is rebooted. It is also helpful when checking the reliability of the DPE when it is in a stable condition.

**Syntax Description** No keywords or arguments.

**Defaults** No default behavior or values.

Examples bac\_dpe# uptime
1:47am up 496 day(s), 8:49, 1 user, load average: 0.14, 0.07, 0.06

uptime